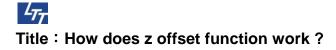

## Requirement :

V-series : firmware version is 8.15B or later i-series : firmware version is 8.20A or later Printer driver version : 6.00 or later

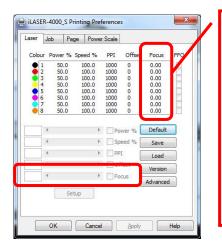

Setting range is -4 ~ 100, the unit is mm.

Positive value means the material goes away from focus lens. So the working table will go down in v-series and i-series model. Negative value means the material goes close to focus lens. So the working table will go up in v-series and i-series model.

Positive value will let the working table go down. max value is 100 mm. Negative value will let the working table go up. max value is -4 mm The value unit in the printer driver is mm.

## Our z offset setting is all relative to the focus position. So before you run the file, you have to do autofocus on your material.

For example, if you have a drawing contains 3 color, and setup in printer driver for black color 0, red color 2, green color -2. It means the file will do black color at the focus position, red color with working table lower focus position 2mm down, green color with working table upper focus position 2mm up.

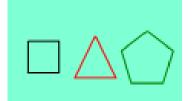

| aser |    | Job Page |          | Powe  | er Scale |        |       |     |
|------|----|----------|----------|-------|----------|--------|-------|-----|
| Colo | ur | Power    | % Sp     | eed % | PPI      | Offset | Focus | FFQ |
|      | 1  | 50.0     | 0        | 100.0 | 1000     | 0      | 0.00  |     |
| ٠    | 2  | 50.0     | D        | 100.0 | 1000     | 0      | 2.00  |     |
| •    | 3  | 50.0     | )        | 100.0 | 1000     | 0      | -2.00 |     |
| _    | 4  | 50.0     | <u>۱</u> | 100.0 | 1000     | 0      | 0.00  |     |

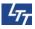

You have to put the material on the working table and do autofocus on the material surface. After you send the file to machine, then you can run the file.

The motion will run black color directly (square), and working table goes down 2mm then run red color (triangle), and working table goes up 4mm then run green color (pentagon). The motion will keep the last position of working table.

When you run the same file again.

Working table will go up 2mm to run black color. and then do the same thing as the above actions for red and green.

As you can see the above example, the controller still run the black color at original focus position, that is why we ask you to pay attention to do autofocus on the material before running. Because all z offset position will be relative to the focus position.

When you use this function, you can go to panel **4.System Setup / Status** And you can see the coordinate value of Z status.

When you power up the machine first time, the controller will setup the Z coordinate value as 0.

After you do autofocus action, the controller will setup the Z coordinate value as 0 again.